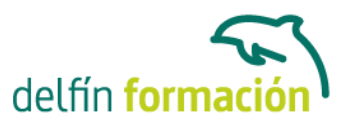

#### **GUADALINEX**

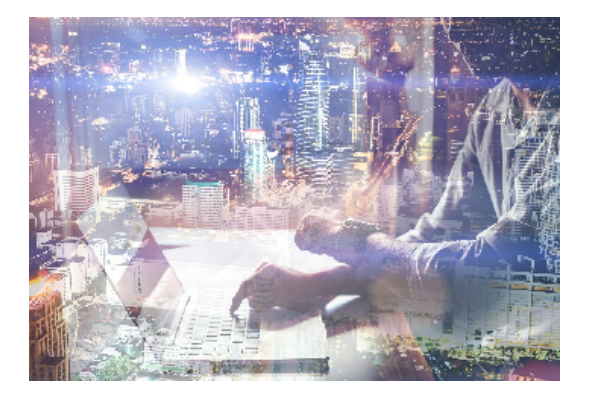

#### **Dirigido a: Objetivos:**

Es un curso de referencia en el uso de este sistema tanto para los iniciados como para aquellos que quieren perder el miedo a otros sistemas operativos y conocer uno que nada tiene que ver con Windows y que marca una diferencia importante en cuanto a que en el ámbito económico es completamente gratuito. Es un curso completo que enseña todas las herramientas de un sistema operativo estable y seguro que, además, puede compartir disco duro con Windows sin ningún problema. El curso incluye simulaciones del programa real por lo que no es imprescindible tenerlo instalado. Además son numerosas las prácticas" paso a paso" descargables (PDF), así como las explicaciones audiovisuales y los cuestionarios.

#### **Contenidos formativos:**

- 1 Familiarizándonos con Linux
- 1.1 Historia de Linux
- 1.2 Características más destacadas
- 1.3 Distribuciones
- 1.4 Linux y Windows
- 1.5 Introducción a Guadalinex
- 1.6 Cuestionario: Familiarizándonos con Linux
- 2 Movernos por el entorno
- 2.1 Introducción al escritorio GNOME
- 2.2 Trabajar con ventanas
- 2.3 Menús contextuales
- 2.4 Desconexión
- 2.5 Práctica Familiarizándonos con Guadalinex
- 2.6 Cuestionario: Movernos por el entorno
- 3 Gestión de archivos
- 3.1 Organización de la información en Guadalinex
- 3.2 Trabajar con carpetas
- 3.3 Operaciones con archivos y carpetas
- 3.4 Presentación de los archivos
- 3.5 Estructura de un sistema de archivos

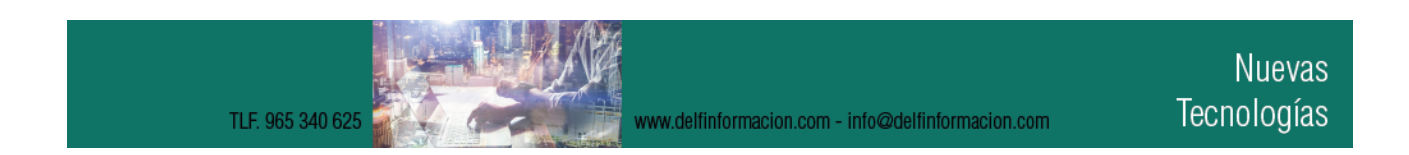

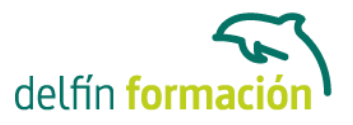

- 3.6 Propiedades de los archivos
- 3.7 Buscar archivos
- 3.8 La papelera
- 3.9 Práctica Gestión de archivos
- 3.10 Cuestionario: Gestión de archivos

4 Configuración y personalización

- 4.1 Combinaciones de teclas
- 4.2 Fondo de escritorio
- 4.3 Menús y barras de herramientas
- 4.4 Ratón
- 4.5 Sonido
- 4.6 Teclado
- 4.7 Tema
- 4.8 Tipografía
- 4.9 Propiedades del salvapantalla
- 4.10 Fecha y hora
- 4.11 Gestor de dispositivos
- 4.12 Configuración del Panel
- 4.13 Configuración de escritorios virtuales
- 4.14 Práctica simulada Cambiar de Tema
- 4.15 Práctica Configuración y personalización
- 4.16 Cuestionario: Configuración y personalización
- 5 Guadalinex a través de los menús
- 5.1 Menú Accesorios
- 5.2 Menú Configuración
- 5.3 Menú Gráficos
- 5.4 Menú Internet
- 5.5 Multimedia
- 5.6 Oficina
- 5.7 Práctica Guadalinex a través de los menús
- 5.8 Cuestionario: Guadalinex a través de los menús
- 6 Navegador Web Mozilla
- 6.1 Entorno del navegador
- 6.2 Comenzar a navegar
- 6.3 Marcadores
- 6.4 Opciones para configurar Mozilla
- 6.5 El correo electrónico
- 6.6 Gestión del correo electrónico
- 6.7 Recibir y leer mensajes
- 6.8 Mantenimiento de los contactos

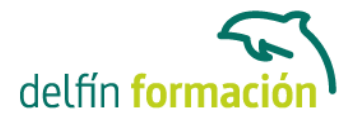

- 6.9 Creación de una cuenta de correo electrónico
- 6.10 Práctica simulada Añadir marcadores y configuración del navegador
- 6.11 Práctica Navegación y correo electrónico
- 6.12 Cuestionario: Navegador Web Mozilla
- 7 Usuarios y permisos
- 7.1 Cuentas de usuario
- 7.2 Root
- 7.3 Permisos de archivos
- 7.4 Interpretando los permisos de ficheros
- 7.5 Crear usuarios y grupos, y conceder permisos
- 7.6 Práctica Usuarios y permisos
- 7.7 Cuestionario: Usuarios y permisos
- 8 Terminal
- 8.1 Introducción
- 8.2 Funcionamiento del modo terminal
- 8.3 Operar con el sistema
- 8.4 Algunos ficheros y directorios
- 8.5 Compresión de archivos
- 8.6 Tipos de formatos de compresión
- 8.7 Algunos comandos
- 8.8 Práctica Terminal
- 8.9 Cuestionario: Terminal
- 9 Sacando rendimiento a Guadalinex
- 9.1 Obtener ayuda
- 9.2 Añadir aplicaciones al menú
- 9.3 Escuchar música
- 9.4 Instalar fuentes
- 9.5 Práctica Sacar el máximo partido a Guadalinex
- 9.6 Cuestionario: Sacando rendimiento a Guadalinex
- 10 Instalación y configuración
- 10.1 Probar el sistema antes de instalarlo
- 10.2 Configurando la BIOS
- 10.3 Requisitos mínimos
- 10.4 Preparar el sistema para la instalación
- 10.5 Instalación de Guadalinex en un PC que solo va a tener este sistema
- 10.6 Instalación de Guadalinex
- 10.7 Cuestionario: Instalación y configuración
- 11 Otras aplicaciones

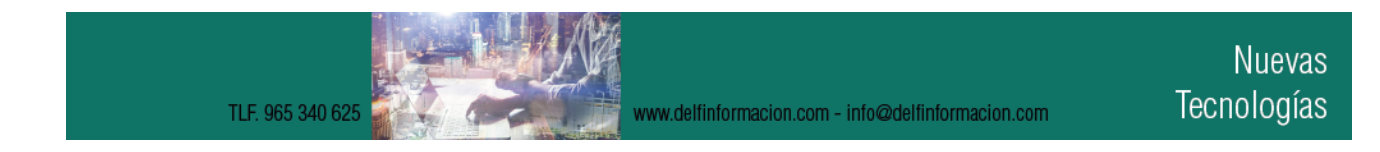

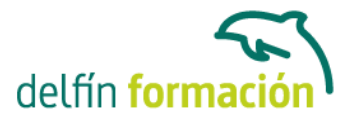

- 11.1 Gimp
- 11.2 Composición de una fotografía en un marco
- 11.3 Capas
- 11.4 Máscaras
- 11.5 Degradados
- 11.6 Resultado final
- 11.7 Impress
- 11.8 Abrir una presentación existente
- 11.9 Insertar una diapositiva nueva
- 11.10 Introducir texto en la nueva diapositiva
- 11.11 Insertar un cuadro de texto
- 11.12 Cambiar interlineado
- 11.13 Modificar el formato de las viñetas
- 11.14 Transiciones
- 11.15 Aplicar efectos de animación
- 11.16 Organizar las animaciones
- 11.17 Exposición
- 11.18 QCad
- 11.19 Configurar el entorno de dibujo
- 11.20 Dibujar una pieza mecánica
- 11.21 Cuestionario: Otras aplicaciones
- 11.22 Cuestionario: Cuestionario final

**Duración:** 20 Horas

**Fecha Inicio:** -

**Fecha Fin:** -

**Horario:** -

**Lugar Impartición:** Consultar

**Precio:** 140,00€

**Descuentos:** Precio único

**Tipo de Formación:** -

#### **Requisitos:** Consultar

**Calendario:** Estamos actualizando el contenido, perdona las molestías.

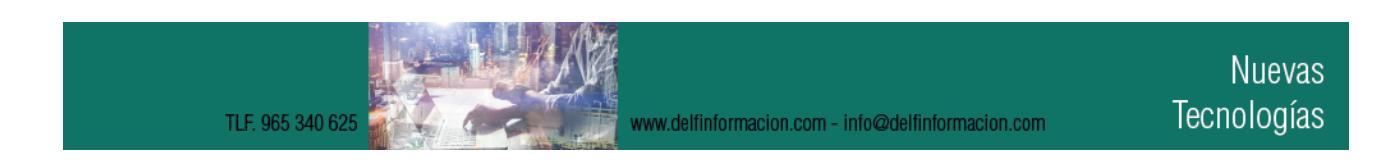

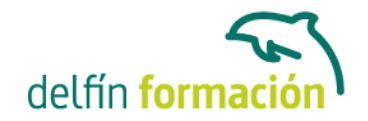

\* Delfín Formación es una entidad inscrita y acreditada en el registro de Centros y Entidades de Formación Profesional para el Empleo de la Comunidad Valenciana.